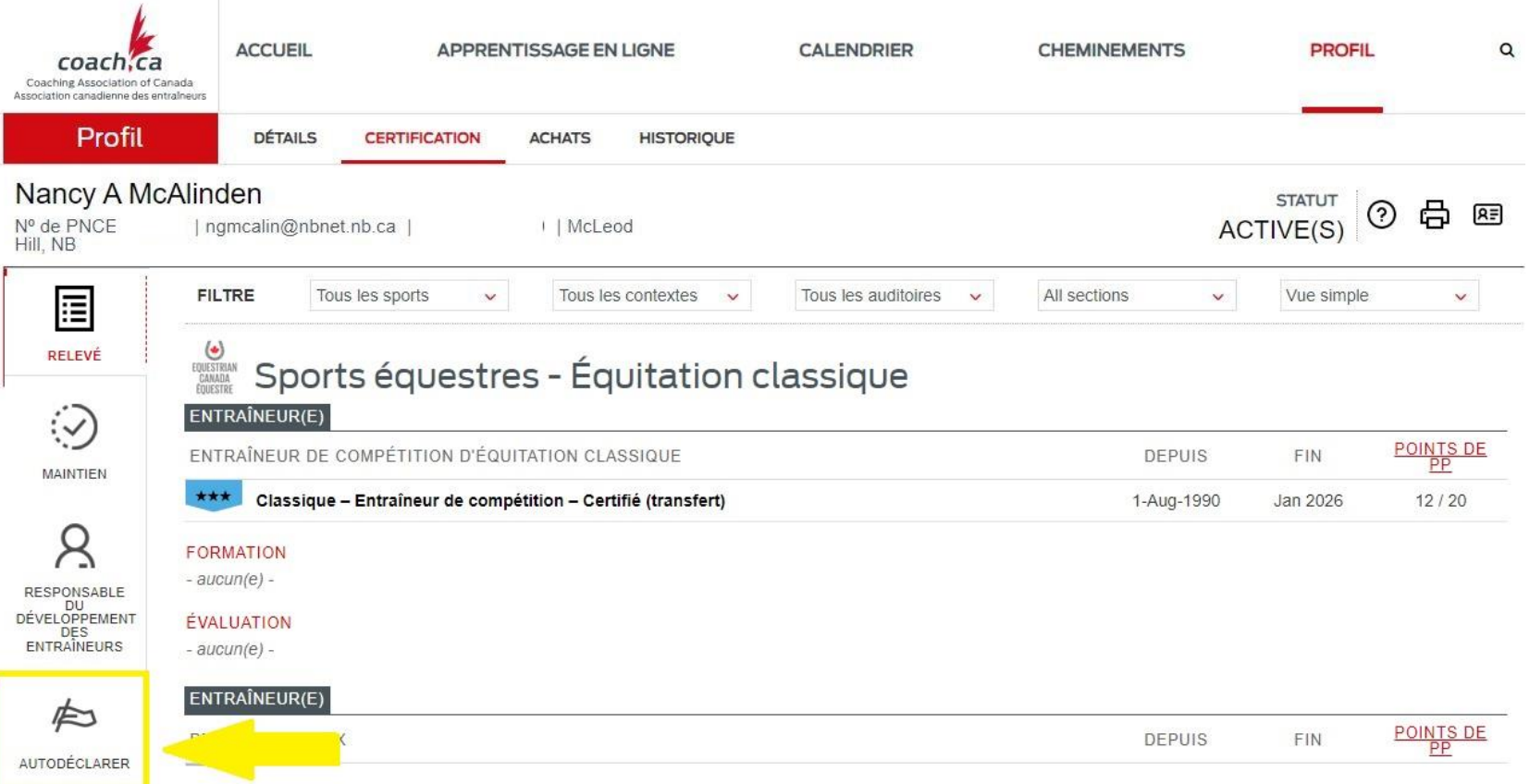

## l'auto-déclaration dans le casier

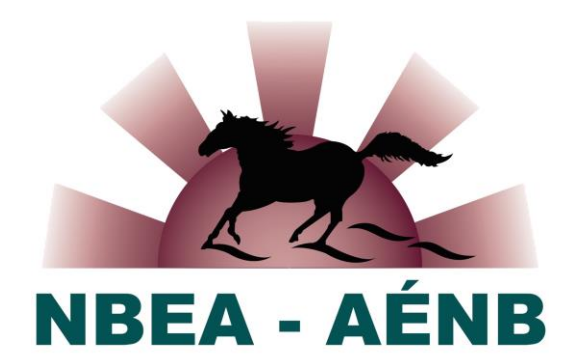

· Sélectionnez Autodéclaration sur le côté gauche.

## **l'auto-déclaration dans le casier**

### Autodéclaration de l'entraîneur

Apprentissage autodirigé, jusqu'à concurrence de 3 points par cycle de maintien

**Enregistrer du perfectionnement professionnel** 

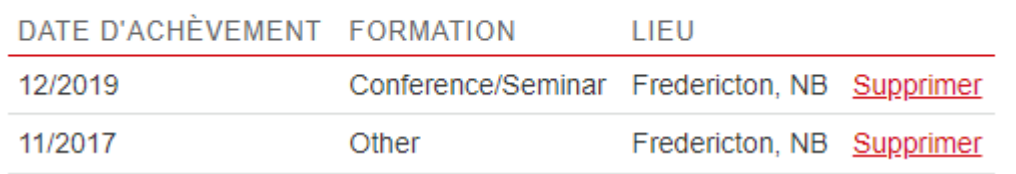

- ✓**Sélectionnez l'hyperlien Inscrire le perfectionnement professionnel.**
- ✓**Une fenêtre contenant les détails de l'auto-déclaration des entraîneuses et entraîneurs s'ouvre.**

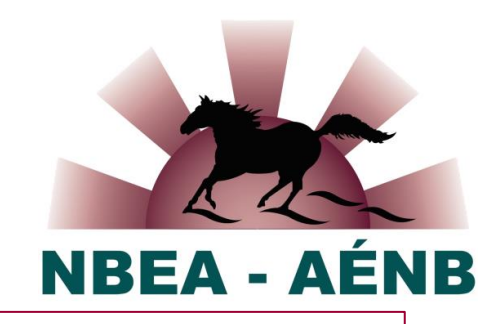

### Autodéclaration de l'entraîneur

Apprentissage autodirigé, jusqu'à concurrence de 3 points par cycle de maintien

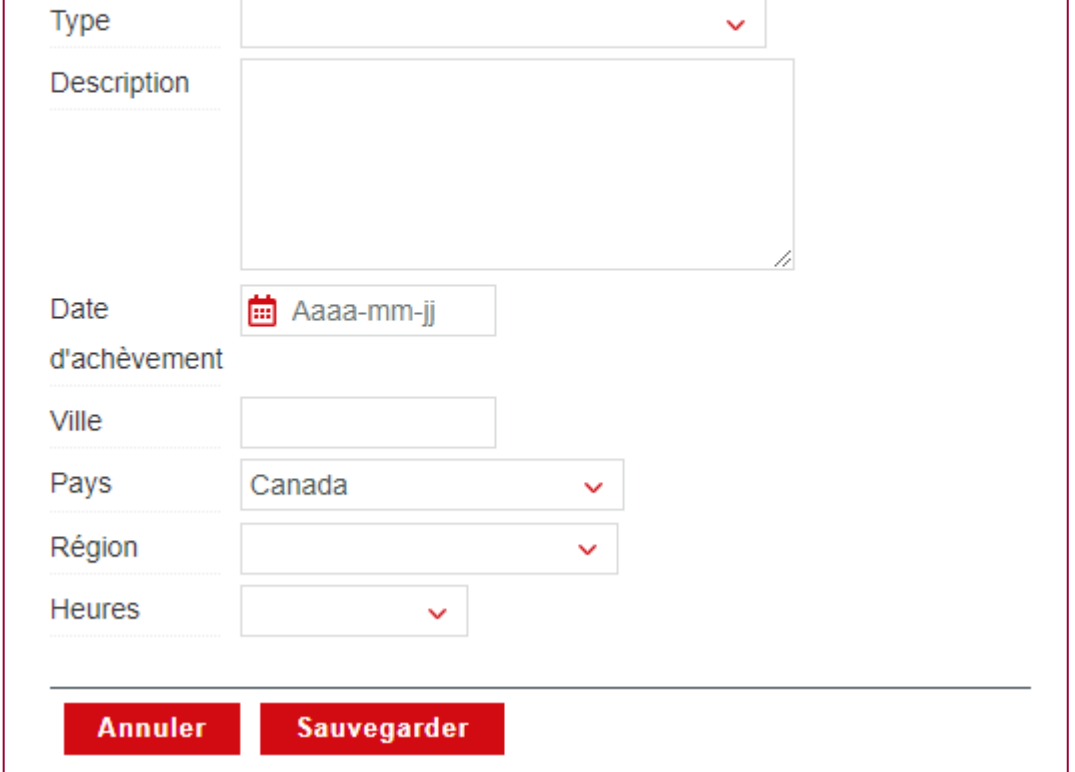

## **détails de l'auto-déclaration**

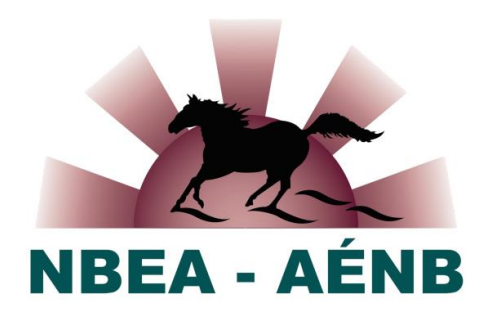

### Autodéclaration de l'entraîneur

Apprentissage autodirigé, jusqu'à concurrence de 3 points par cycle de maintien

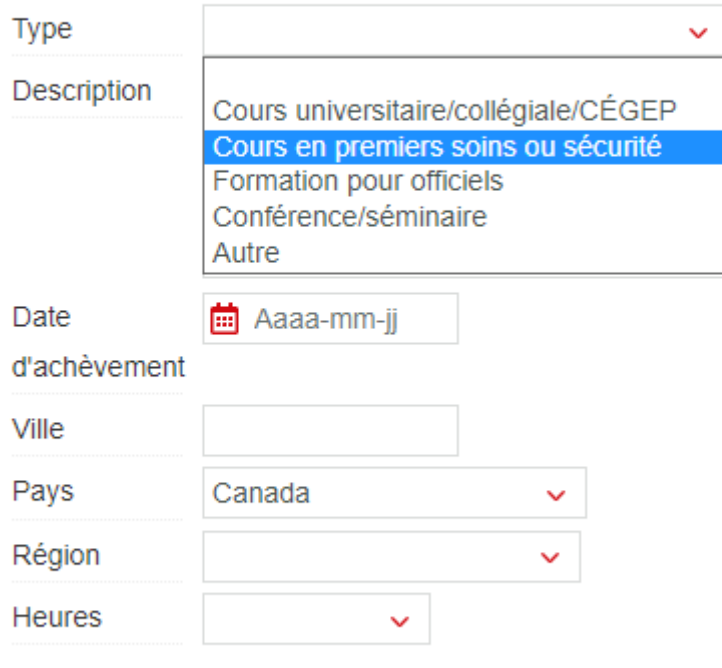

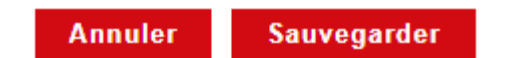

- ✓**Sélectionnez le type d'activité.**
- ✓**Décrivez l'activité.**
- ✓**Fournissez les autres renseignements.**
- ✓ **Maximum de trois points par cycle de mise à jour**

# **Auto-évaluation du coaching actif**

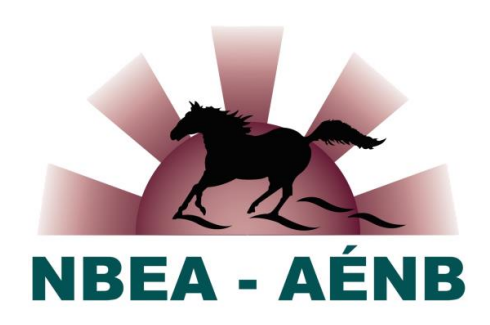

#### Pratique active de l'entraînement

1 point par année en tant qu'entraîneur(e)

Enregistrer une période d'activité d'entraînement

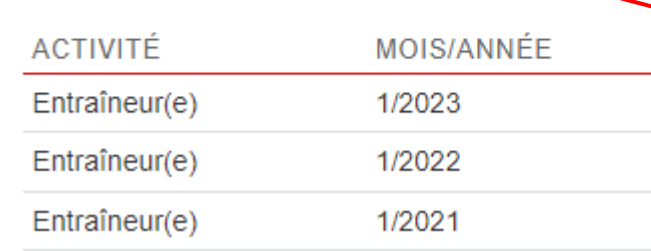

### Pratique active de l'entraînement

1 point par année en tant qu'entraîneur(e)

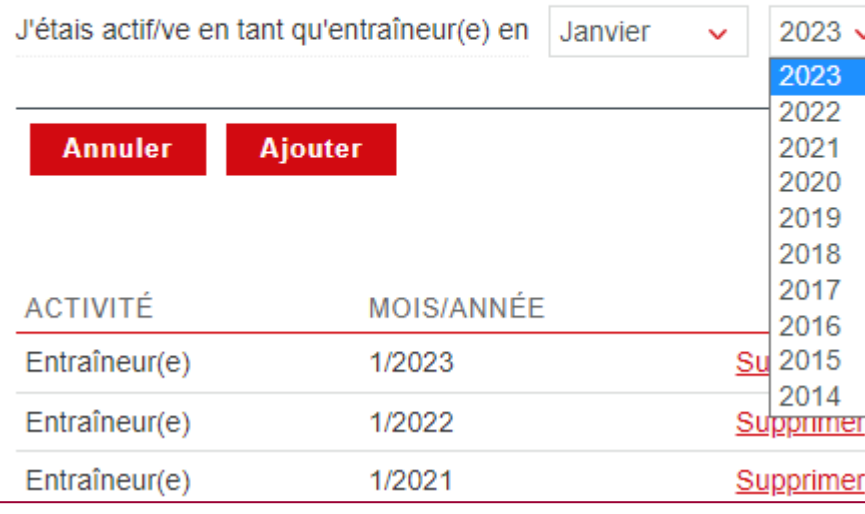

✓**Rapport d'autodéclaration sur l'entraînement actif** ✓**Sélectionnez le mois et l'année**  ✓ **Maximum d'un (1) point par année civile**